#### **Information in this document is subject to change without notice.**

**© 2001 Dell Computer Corporation. All rights reserved.**

Reproduction in any manner whatsoever without the written permission of Dell Computer Corporation is strictly forbidden.

*Dell, the DELL logo, and Inspiron a*re trademarks of Dell Computer Corporation;<br>*Microsoft* and Win*dows* are registered trademarks of Microsoft Corporation. Dell<br>disclaims proprietary interest in the marks and names of o

**De informatie in dit document kan zonder voorafgaande kennisgeving worden gewijzigd.**

*Dell*, het *DELL*-logo en *Inspiron z*ijn handelsmerken van Dell Computer<br>Corporation; *Microsoft* en Windows zijn gedeponeerde handelsmerken van<br>Microsoft Corporation. Overige merken en namen zijn eigendom van hun<br>respec

**© 2001 Dell Computer Corporation. Alle rechten voorbehouden.** Verveelvoudiging van dit materiaal, op welke wijze dan ook, is alleen toegestaan na uitdrukkelijke, schriftelijke toestemming van Dell Computer Corporation.

*Dell, DELL-*logoen og *Inspiron* er varemerker for Dell Computer Corporation.<br>*Microsoft o*g Wi*ndows* er registrerte varemerker for Microsoft Corporation. Dell<br>fraskriver seg eiendomsinteresser i varemerker og navn som t September 2001

September 2001

**Oplysningerne i dette dokument kan ændres uden forudgående varsel.**

**© 2001 Dell Computer Corporation. Alle rettigheder forbeholdes.**

Enhver form for reproduktion er strengt forbudt uden skriftligt samtykke fra Dell Computer Corporation.

## *Dell, DELL-*logoet og *Inspiron* er varemærker tilhørende Dell Computer<br>Corporation. *Microsoft* og *Windows* er registrerede varemærker tilhørende<br>Microsoft Corporation. Dell fraskriver sig al ejerinteresse i andre virks

September 2001

#### **Informasjonen i dette dokumentet kan endres uten forhåndsvarsel. © 2001 Dell Computer Corporation. Med enerett.**

Enhver form for reproduksjon uten skriftlig tillatelse fra Dell Computer Corporation er strengt forbudt.

**Informationen i det här dokumentet kan förändras utan förvarning.**

#### **© 2001 Dell Computer Corporation. Med ensamrätt.**

All form av reproduktion är förbjuden utan skriftligt tillstånd från Dell Computer Corporation.

*Dell, DELL-*logotypen och *Inspiron* är varumärken som tillhör Dell Computer<br>Corporation, *Microsoft* och *Microsoft Windows* är registrerade varumärken som<br>tillhör Microsoft Corporation. Dell avsäger sig allt ägarintress

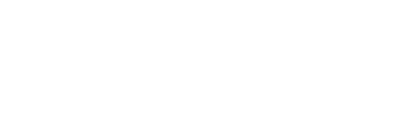

P/N 6H474 Rev. A00

September 2001

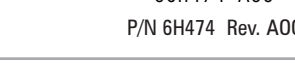

# Dell<sup>™</sup> Inspiron<sup>™</sup>

# Start Here

Begin hier Begynd her Start her Börja här

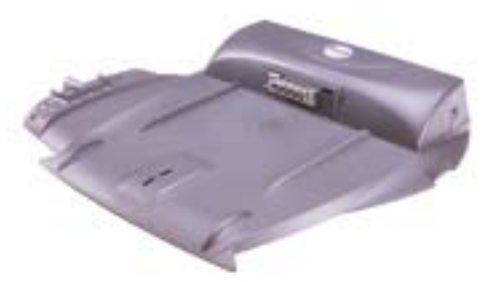

## What's Next?

#### $M\Omega$  considering to the constant  $\mathbb{F}_p$  follows the considered  $\mathbb{F}_p$  for the settlement in  $\mathbb{F}_p$  follows the constant  $\mathbb{F}_p$ Vóór aansluiting op het dockingstation

See "Setting Up" in the Dell Solutions Guide for additional setup instructions, including how to connect a printer.

#### Volgende stap

Zie "Instellen" in de Dell-handleiding Probleemoplossing voor extra informatie over het aansluiten van printers.

#### Hvad nu?

I afsnittet "Opsætning" i Dells Løsningshåndbog kan du finde <sup>y</sup>derligere instruktioner om opsætning og tilslutning af en printer.

#### Hva kommer nå?

Se "Installasjon" i løsningshåndboken fra Dell for mer informasjon om installering, inkludert hvordan du kobler til en skriver.

#### Vad kommer sedan?

Titta i "Setting Up" i Dells Lösningshandbok om du vill ha <sup>y</sup>tterligare installationsinformation, t ex hur du ansluter en skrivare.

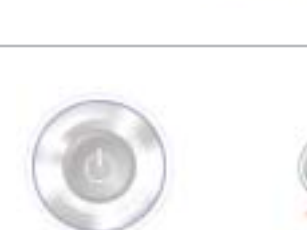

#### Finding Answers

Press this button to find support and educational resources that Dell has installed on your computer, including the Dell Tell Me How help file.

If your computer is running the Microsoft® Windows® XP operating system, view the tour of Windows XP for instructions and an overview of new features.

#### Help opvragen

Klik op deze knop om educatieve en ondersteuningsbronnen te verkennen die door Dell op uw computer zijn geïnstalleerd, inclusief het Help-bestand Meer informatie van Dell.

Als uw computer gebruikmaakt van het besturingssysteem Microsoft® Windows® XP, kunt u de rondleiding van Windows XP gebruiken voor instructies en voor een overzicht van nieuwe functies.

#### Sådan får du svar

Tryk på denne knap for at finde support- og undervisningsressourcer, som Dell har installeret på computeren, herunder Dells hjælpefil Sådan gør du.

Hvis computeren kører med operativsystemet Microsoft® Windows® XP, kan du gennemgå præsentationen af Windows XP for at få vejledning og overblik over nye egenskaber.

#### Finne svar

Trykk denne knappen hvis du vil finne støtte- og opplæringsmuligheter som Dell har installert på datamaskinen, inkludert Dell-hjelpefilen Fortell meg

> hvordan. Hvis datamaskinen kjører operativsystemet Microsoft® Windows® XP, ser du innføringen <sup>i</sup> Windows XP for instruksjoner og en oversikt over nye funksjoner.

#### Hitta svar

Om du trycker på den här knappen finner du resurser för support och utbildning som Dell har installerat p<sup>å</sup> datorn, t ex hjälpfilen Berätta mer.

Om din dator har operativsystemet Microsoft® Windows® XP kan du få anvisningar och en översikt av nya funktioner i rundturen i Windows XP.

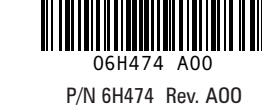

#### Before Docking

After the operating system setup is complete, you can attach your computer to the optional docking device.

NOTICE: Your computer's operating system must be completely set up before you dock your computer to

prevent problems with the operating system.

Nadat het besturingssysteem is geïnstalleerd, kunt u uw computer aansluiten op het optionele dockingstation.

KENNISGEVING: Het

besturingssysteem van uw computer moet volledig zijn geïnstalleerd voordat u uw computer kunt aansluiten. Dit om problemen met het besturingssysteem te voorkomen.

## Før du sætter computeren i dockingstationen

Når operativsystemet er installeret på computeren, kan du sætte computeren <sup>i</sup> den valgfri dockingstation.

MEDDELELSE: Computerens operativsystem skal være installeret,

før du sætter computeren i dockingstationen, for at undgå problemer med operativsystemet.

#### Før du setter maskinen i dokkingstasjonen

Etter at installasjonen av operativsystemet er fullført, kan du koble maskinen til dokkingstasjonen (tilleggsutstyr).

MERKNAD: Operativsystemet må

være fullstendig installert på datamaskinen før du kobler maskinen til dokkingstasjonen, slik at du unngår problemer med operativsystemet.

### Innan du dockar

När installationen av operativsystemet är klar kan du ansluta datorn till dockningsenheten (tillval).

Obs! Datorns operativsystem måste vara helt installerat innan du dockar datorn. I annat fall kan du få problem

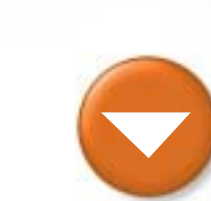

med operativsystemet.

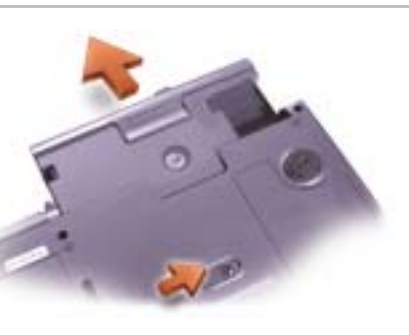

### Swapping Modules

To swap module bay devices, use the latch release on the bottom of the computer. See "Setting Up" in the Dell Solutions Guide for additional information.

#### Modules verwisselen

Gebruik het schuifje aan de onderkant van de computer om modulehouderapparaten te wisselen. Zie "Instellen" in de Dell-handleiding Probleemoplossing voor meer informatie.

#### Sådan skifter du moduler

Brug låsehåndtaget i bunden af computeren til at skifte enhed i mediebåsen. I afsnittet "Opsætning" <sup>i</sup> Dells Løsningshåndbog kan du finde <sup>y</sup>derligere instruktioner om opsætning.

#### Bytte moduler

Hvis du vil bytte modulsporenheter, bruker du låsutløseren nederst på datamaskinen. Se "Installasjon" i Løsningshåndboken fra Dell hvis du vil ha ytterligere informasjon.

#### Byta moduler

Byt modulfack genom att använda frigöringsspärren på datorns undersida. Mer information finns i "Setting Up" <sup>i</sup> Dells Lösningshandbok.

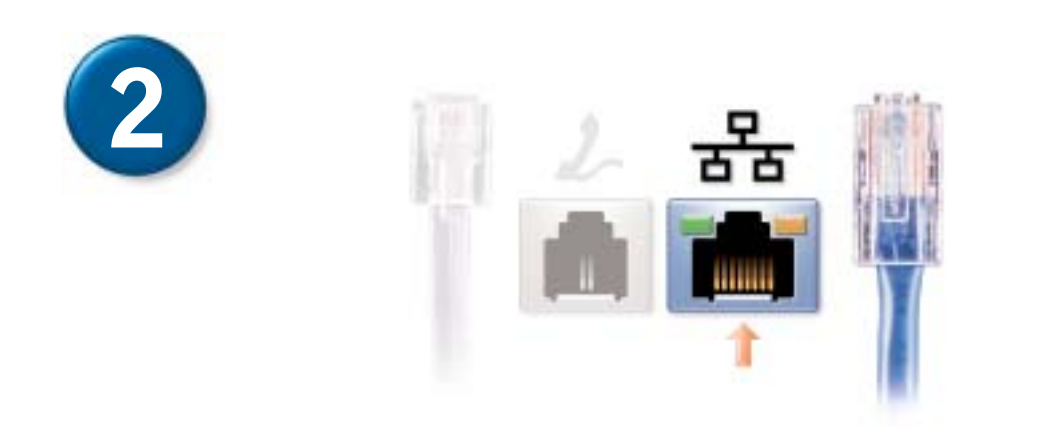

If your computer has a networking option, connect a separately purchased network cable to the network connector.

NOTICE: Do not plug a telephone cable into the network connector.

Als uw computer een netwerkoptie heeft, moet u een apart verkrijgbare netwerkkabel met de netwerkconnector verbinden.

KENNISGEVING: Sluit geen telefoonkabel aan op de netwerkconnector.

MEDDELELSE: Du må ikke tilslutte et telefonkabel i netværksstikket.

Hvis computeren har en netværksindstilling, skal du tilslutte et separat anskaffet netværkskabel til netværksstikket. Hvis datamaskinen kan kobles til et nettverk, kobler du til en nettverkskabel (kjøpes separat) i nettverkskontakten. MERKNAD: Plugg ikke

> en telefonkabel inn i nettverkskontakten.

Om datorn har en port för nätverksanslutning ansluter du en nätverkskabel som inköpts separat till porten.

Obs! Anslut inte telefonkabeln

till nätverksuttaget.

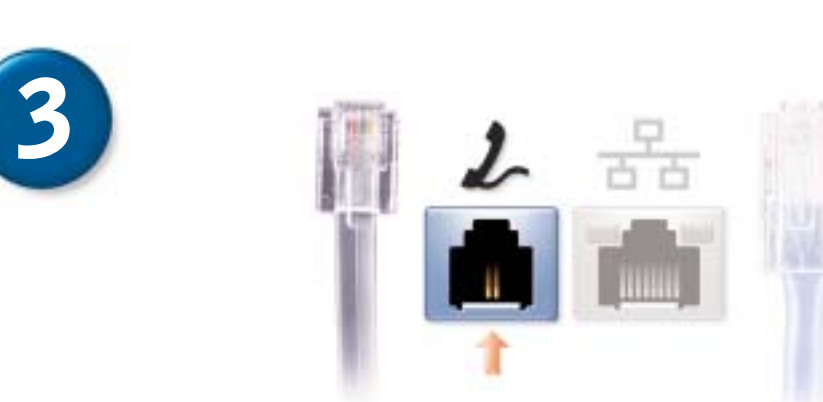

Open the display, and press the Open de display en druk op de power button to turn on the computer. Follow the prompts on the screen to complete the operating system setup.

HINT: The touch pad will not work when you first start the computer. Press a key when prompted.

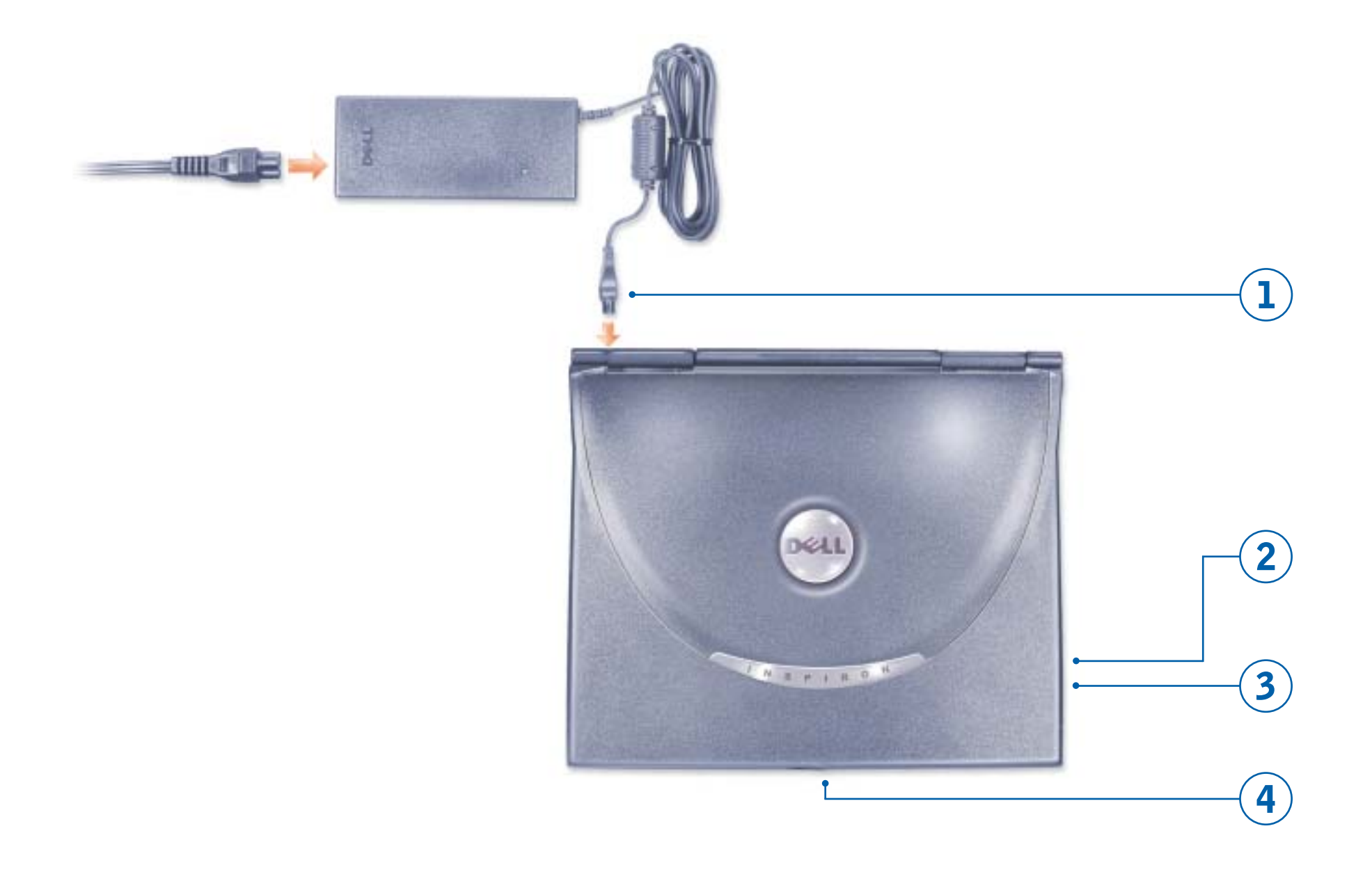

aan/uit-knop om de computer in te schakelen. Volg de instructies op het scherm om de installatie van het besturingssysteem te voltooien.

SUGGESTIE: De touch pad werkt niet als u de computer voor de eerste keer start. Druk op een toets als u daarom wordt gevraagd.

Åbn skærmen på computeren, og tryk på tænd/sluk-knappen for at tænde computeren. Følg instruktionerne på skærmen for at afslutte installationen af operativsystemet.

TIP! Pegepladen fungerer ikke, når du starter computeren første gang. Tryk på en tast, når du bliver bedt om det.

Åpne skjermen og trykk på strømknappen for å slå på datamaskinen. Følg anvisningene på skjermen for å fullføre konfigurasjonen av operativsystemet.

bedt om det.

TIPS: Berøringsputen virker ikke umiddelbart etter at du har startet datamaskinen. Trykk en tast når du blir skärmen.

Öppna skärmen och tryck på strömknappen för att slå på datorn. Slutför installationen av operativsystemet genom att följa uppmaningarna på

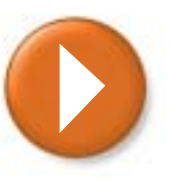

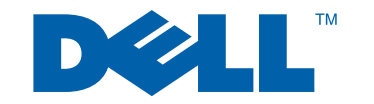

Tips! Pekplattan fungerar inte när du slår på datorn första gången. Tryck på en tangent när du uppmanas till det.

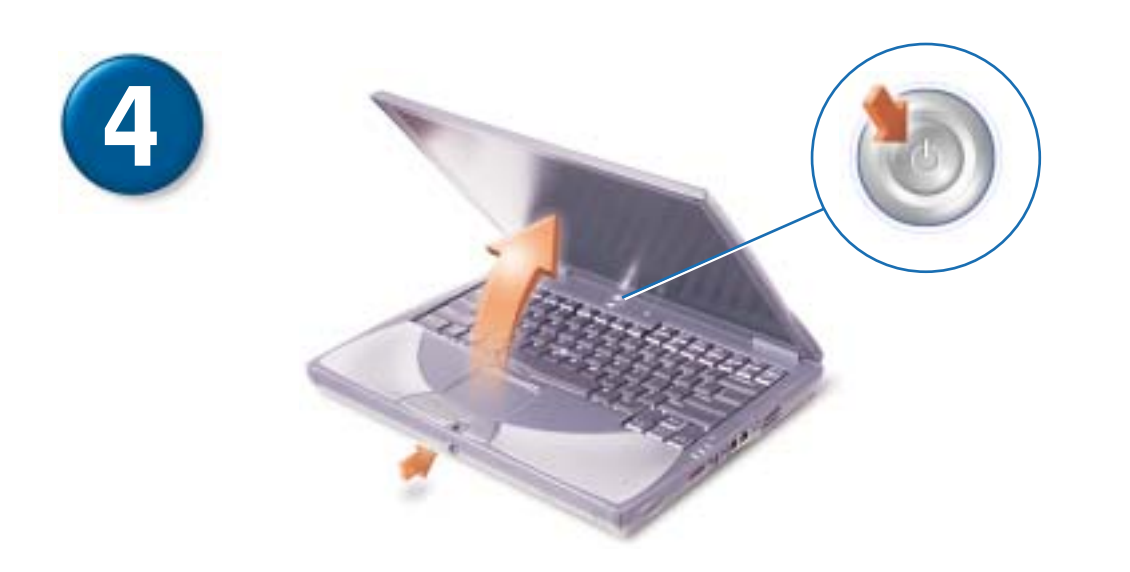

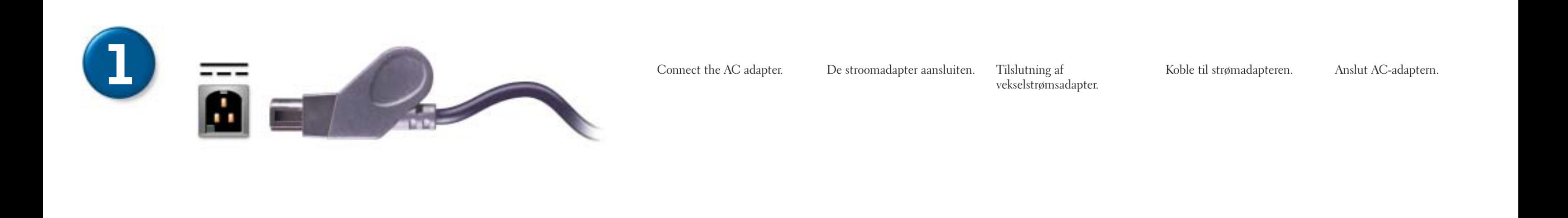

If your computer has an internal modem, connect the telephone cable to the modem connector and connect the other end of the cable to a telephone wall jack.

Als uw computer een interne modem heeft, moet u de telefoonkabel met de modemconnector verbinden en het andere uiteinde van de telefoonkabel met de telefoonaansluiting.

Hvis computeren har et internt modem, skal du tilslutte telefonkablet til modemstikket og tilslutte den anden ende af kablet til et telefonstik i væggen.

Hvis datamaskinen har et internt modem, kobler du telefonledningen til modemkontakten, og den andre enden av ledningen til en telefonkontakt i veggen.

Om datorn har ett internt modem ansluter du telefonkabeln till modemanslutningen och ansluter den andra änden av kabeln till telefonjacket i väggen.